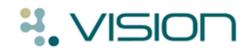

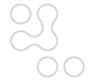

# **DLM 314**

# **Summary of Fixes**

#### • Problems:

- You can now drag and drop data from the Current Consultation/Topic.
- Problems are now listed in Short Name order.
- Text displayed in a problem can now be viewed on the problem tab.
- When adding a new Problem, you are now prompted to add a Medical History entry.
- New problems will be open, to enable data entry directly into the problem. Adding another problem will close the previous problem, the new problem is opened.

### • Therapy:

 Following DLM 310, when pressing F3 after printing a batch prescription, you were prompted to open the **select drug** window not **select a patient** window. This is now fixed.

#### Patient Merge:

- Contacts for the merged patient only, will be included in the patient merge.
- No consent details will be merged. Following a patient merge, go to Registration and add the relevant consent details manually.

#### Journal Tab:

 Ability to sort the column headers on the Journal and filtered tabs view has now been fixed. Right mouse click on Description and select Sorted by – Read Code, Type of Data or Description.

#### SCR initial upload:

 When running the SCR initial upload, you can now access all patient records with the exception of the patient currently being uploaded.

## Appointments:

• **Did Not Attend Reports** – The date of the DNA'd appointment is now displayed.